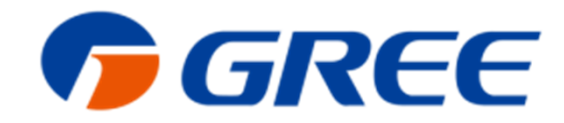

# GREE GMV5 VRF rendszerek beüzemelési útmutatója

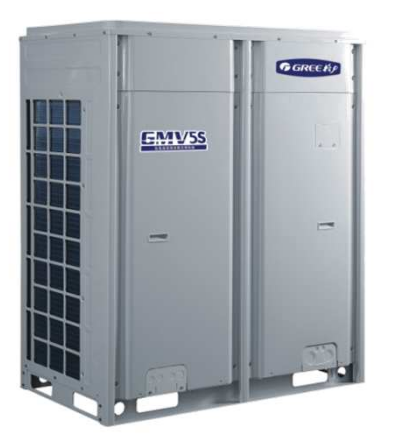

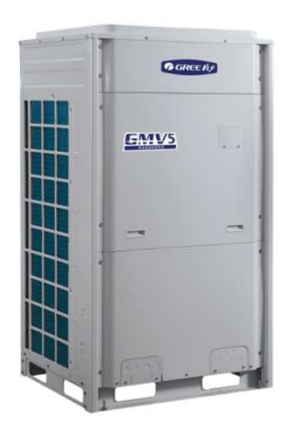

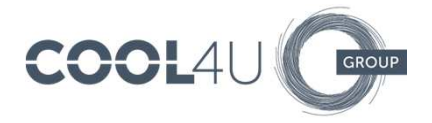

#### Beüzemelés előtti ellenőrzések, beüzemelhetőség feltételei

- $\bullet$  a GMV5 rendszer a GREE GMV Selector program által készített méretezési jelentés alapján lett kivitelezve, az abban megjelölt csőátmérőkkel és csőhosszakkal
- $\bullet$  <sup>a</sup> kültéri egység(ek) /teljesítménytől és betápfeszültségtől függően/ egy helyen felszerelt kismegszakítókra lettek kötve, a méretezési jelentés adatai szerint
- $\bullet$  a beltéri egységek 3x1,5-, vagy 3x2,5 mm2 keresztmetszetű erősáramú vezetékei egy közös kismegszakítóra lettek kötve (lehetőség szerint a kültéri kismegszakítók mellé)
- $\bullet$  a kültéri-, és beltéri egységek közötti CAN kommunikációs vezeték (2x0,75 mm2) legalább 60 cm-re távolabb lett elvezetve az erősáramú vezetékektől, kizárólag a kültéri-, és beltéri egységek D1 és D2 csatlakozóira vannak rákapcsolva
- • amennyiben a kültéri egység(ek)be gyárilag betöltött hűtőközeg eléri a teljes mennyiség 70%-át (100%=kültérik töltete + utántöltendő mennyiség), úgy a beüzemelés ennyi R410A közeggel is elvégezhető; a fennmaradó mennyiséget beüzemelés után, hűtési üzemmódban szükséges rátölteni!
- $\bullet$ a MINI GMV kompresszorának rögzítő csavarjait indítás előtt ki kell venni !!!

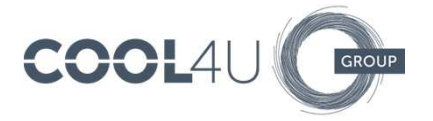

# Kültéri egység(ek) beüzemelés előtti beállításai

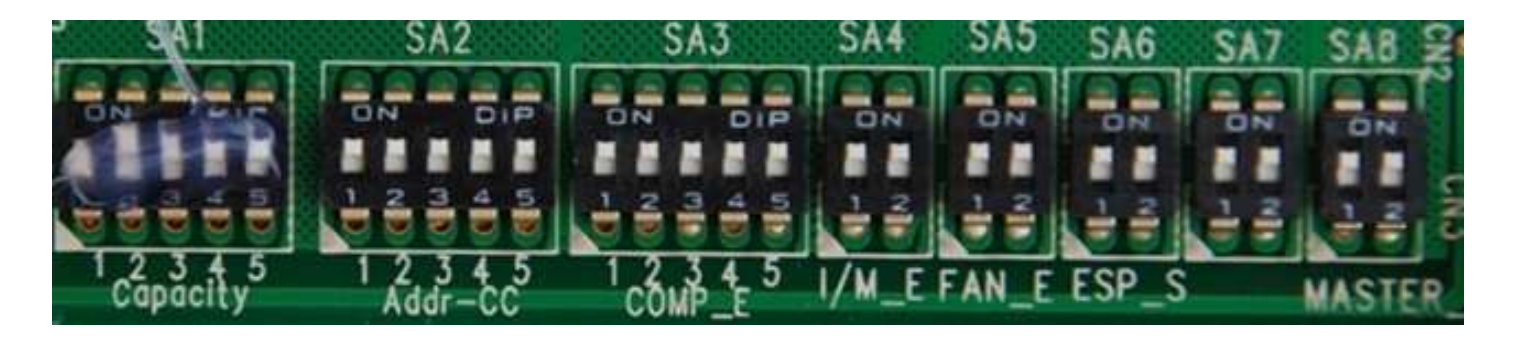

Ezen DIP kapcsolósort a kültéri egység főpaneljének jobb szélén találhatjuk. Az ON állapot jelenti a kikapcsolt állapotot. A továbbiakban ezt 0-val, az OFF állapot pedig 1-gyel jelöljük.

Ha csak egy kültéri egység van, akkor kizárólag az SA6 kapcsolót állítsuk, ha a ventilátor magasabb statikus nyomására van szükség (SA6: 0-0=20 Pa, 1-0=30 Pa, 0-1=50 Pa, 1-1=80 Pa)

Központi vezérlés alkalmazása esetén az SA2 kapcsolón kell megkülönböztetni egymástól az összekapcsolt kültériket. Ha csak egy kültéri egység van, akkor SA2 állása=0-0-0-0-0.

Ha több kültéri egység van, akkor az SA8 kapcsolóval tudjuk ezeket "címezni": 0-0 a Master, 1-0, 1-0, 1-0, 1-0 a Slave egységek. Ha csak egy kültéri van, akkor SA8=0-0

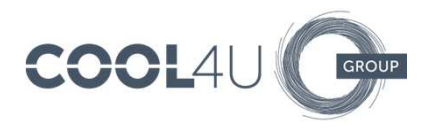

# Kültéri egység(ek) beüzemelés előtti beállításai

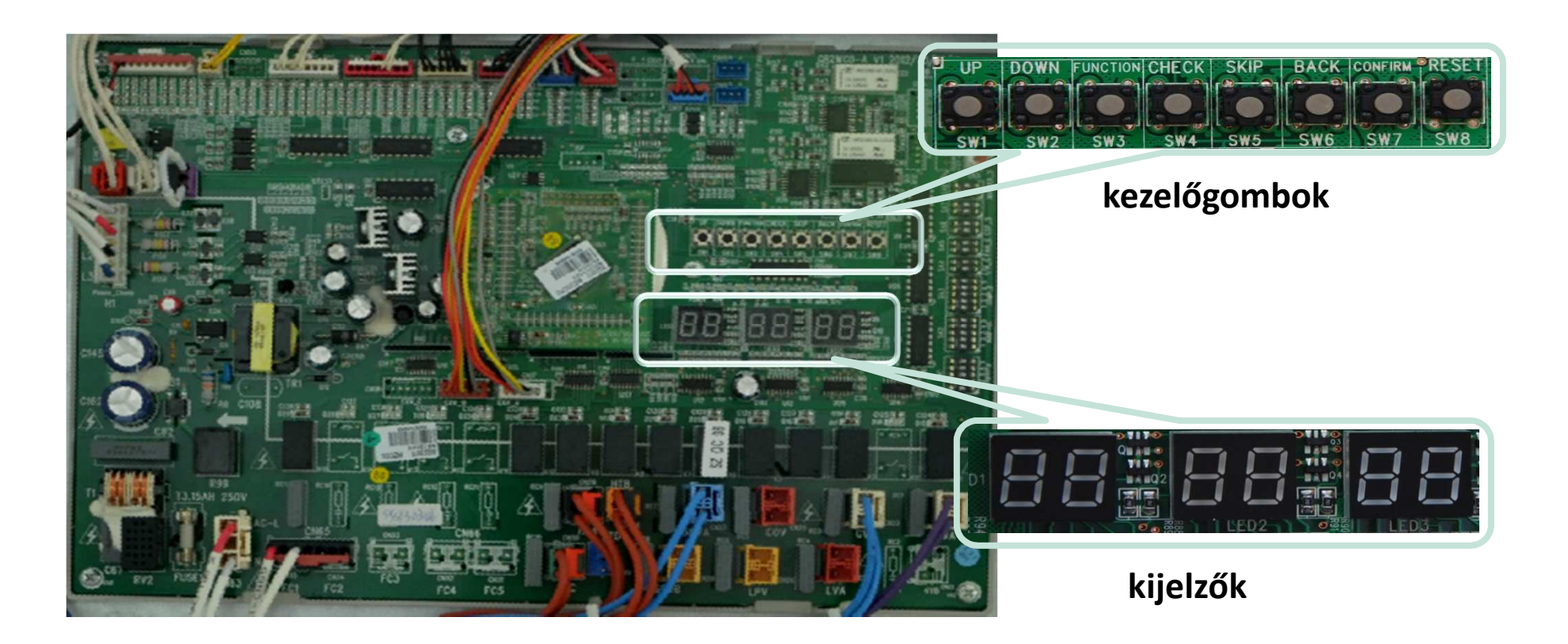

Itt látható a kültéri egység főpanelje, és az azon található kezelőszervek/kijelzők. Minden esetben a Master kültéri egységen kell végrehajtanunk a beüzemelést. (ha egyedülálló a kültéri egység, akkor természetesen az a Master)

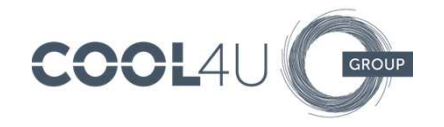

### Parancsgombokkal elérhető funkciók

-> SW7 gomb

Hosszan lenyomva elkezdi a beüzemelési eljárást, ismét hosszan nyomva leállítja azt

-> SW4 + SW5 gombok

Beüzemelés a vezetékes távirányítók ellenőrzése nélkül (ha esetleg van olyan vezetékes távirányító, amelyen több beltéri egység van, de még nincs a P14 paraméter beállítva)

-> SW6 gombA beüzemelési folyamat szüneteltetése és folytatása.

-> SW8 gomb10 mp-nél tovább lenyomva betöltődnek a gyári beállítások. (hard reset)

-> SW8 + SW3 gombok 10 mp-nél tovább lenyomva törlődnek a kültérik és beltérik címei.

-> SW8 + SW6 gombok 10 mp-nél tovább lenyomva törlődnek a beállítások, de a címek megmaradnak.

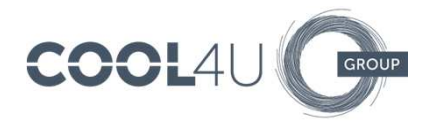

#### Parancsgombokkal elérhető funkciók

-> SW3 gomb (funkciók)

Lenyomása után a SW1 (fel) és SW2 (le) gombokkal lehet váltogatni a funkciók közül, a SW7 gombbal lehet aktiválni a kiválasztottat.

A2 funkció: a rendszerből visszaszívja a hűtőközeget a kondenzátorba.

A8 funkció: az összes expanziós szelepet kinyitja, így a teljes rendszer "egy oldalról" vákuumolható

A többi funkció leírása a Service Manual-ban található (angol).

FIGYELEM! Amennyiben egy XK46 távirányítóra több beltéri egység lett rákapcsolva, úgy a beüzemelés megkezdése előtt a távirányítót konfigurálni kell, az Útmutató végén részletezett módon !!!

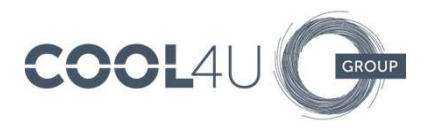

A beüzemelési folyamathoz csak a SW7 (confirm) jelű gombra lesz szükségünk.

Bekapcsolás után az alábbi módon kell látnunk a kijelzőket: (01-02-03-04 ha több kültéri egység van)

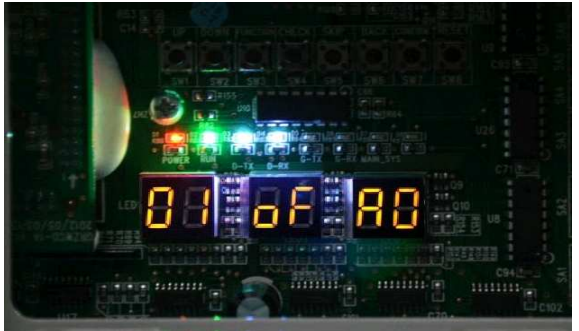

Amennyiben az A0 felirat helyett U3 kódot látunk megjelenni, akkor nem megfelelő a fázissorrend! Áramtalanítás után cseréljük meg a fázisokat, hogy az A0 felirat jelenjen meg a harmadik kijelzőn. Amennyiben <mark>C0</mark> feliratot lát A0 helyett, az a beltéri egységek kikapcsolt állapotát jelenti, ettől még működik a kompresszorfűtés.

Bekapcsolás (A0/C0) után helyezzük feszültség alá legalább 8 órahosszáig a kültéri egység-(ek)et, különben a 8. pontban a rendszer nem engedi a továbblépést!

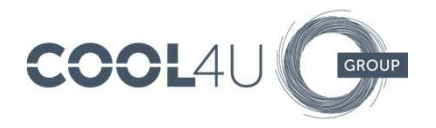

A beüzemelési folyamatot a SW7 gomb 6-8 mp-ig tartó nyomva tartásával kezdhetjük el. Ilyenkor a beltériknek is működniük kell (mind A0 feliratot mutat a hőmérséklet helyén).

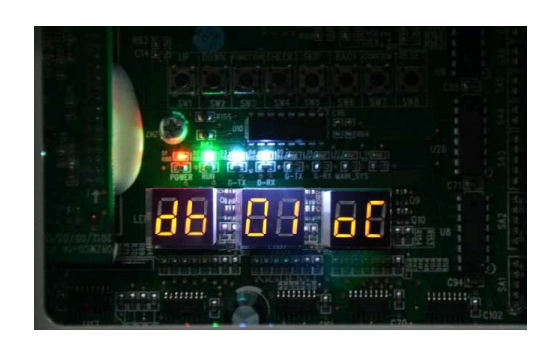

A 01 felirat helyett db lesz látható, a középső kijelző mutatja a lépés számát, a jobb oldali kijelző pedig az eredményt. A 01-es lépés a Master kültéri meglétét jelzi.

- -> oC megfelelő
- -> CC nincs kijelölt Master
- -> CF több Master van kijelölve

Áramtalanítsunk, állítsuk be a SW8-a(ka)t megfelelően, és indítsuk újra a rendszert.

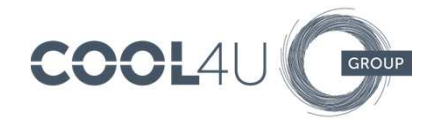

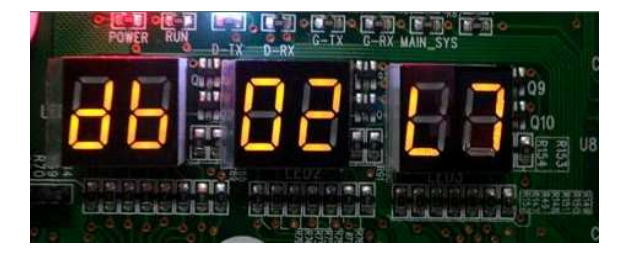

02.pont: Master beltéri keresése; L7 hibakód után a kültéri egység automatikusan kinevez egy Mastert, az oC felirat után a folyamat magától tovább fog menni.FIGYELEM! A **C5** hibakód beltéri címütkőzést jelent, ilyenkor a beltéri egységeket a kültéri egység SW8 + SW3 gombjainak 10 mp-ig történő együttes lenyomásával-, vagy a GREE Debuggerszerviz eszköz segítségével újra kell címeztetni!

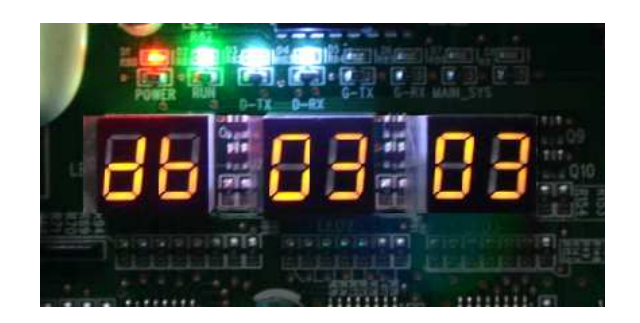

03.pont: a jobb oldali kijelzőn azt láthatjuk, hogy a Master kültéri hány kültérit "lát" a csoportban, a szám villog. Amennyiben helyes az adat, nyomjuk meg a SW7-et a továbblépéshez. Ha nem, áramtalanítsunk és ellenőrízzük a rendszert.

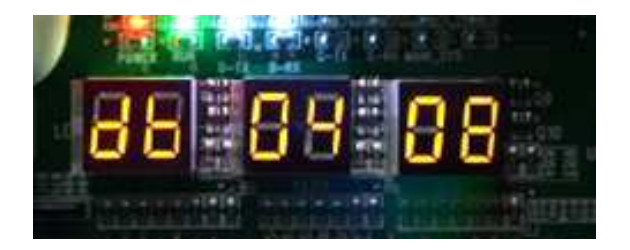

04.pont: a jobb oldali kijelzőn azt láthatjuk, hogy a Master kültéri hány beltérit "lát" a rendszerben, a szám villog. Amennyiben helyes az adat, nyomjuk meg a SW7-et a továbblépéshez. Ha nem, áramtalanítsunk és ellenőrízzük a rendszert.

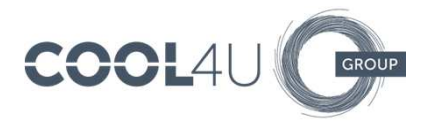

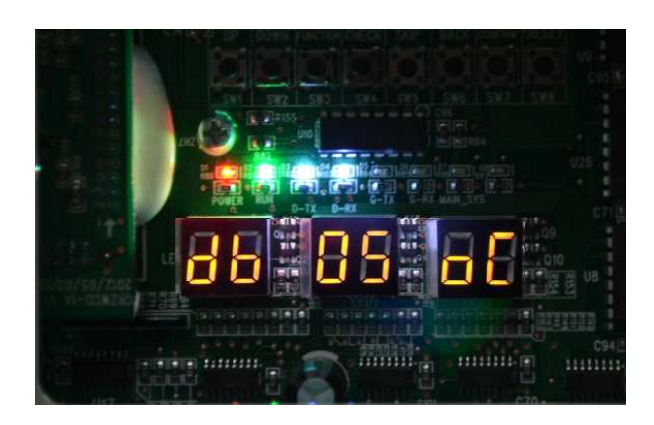

05. pont: kommunikáció a különböző részegységek között. oC jelzést kapunk, ha minden megfelelő, ha mégsem akkor a következő hibakódok egyikét láthatjuk:

-> C2 kommunikációs hiba a főpanel és az inverterpanel között

-> C3 kommunikációs hiba a főpanel és a ventilátor fordulatszabályozó panel között

-> CH a megengedettnél több beltéri van a rendszerbe n

-> CL a rendszer terhelése kisebb 50%-nál

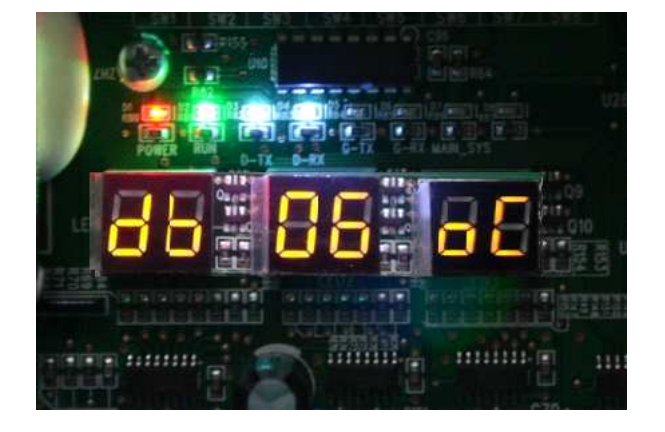

06. pont: kültéri egység(ek) alkatrészeinek ellenőrzése; ebben a pontban a hibakódtáblázatban szereplő "általános" kódok jelenhetnek meg, b1, b2, b4, b5, FU, F5, FB hőmérőhibák, F1, F3 nyomástávadó-hibák; ha nincs ilyen, akkor oC kijelzés után a beüzemelési folyamat tovább halad

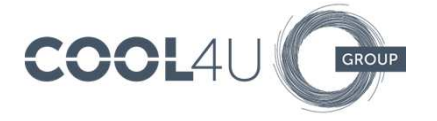

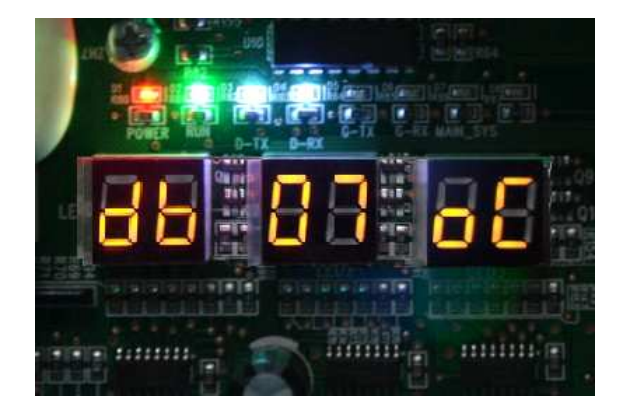

07. pont: beltéri egységek alkatrészeinek ellenőrzése; ebben a pontban a hibakódtáblázatban szereplő "általános" kódok jelenhetnek meg, d3, d4, d5, d6 hőmérőhibák, d7 páratartalom érzékelő hiba, L1 ventilátor-motor hiba; ha nincs ilyen, akkor oC kijelzés után a beüzemelési folyamat tovább halad

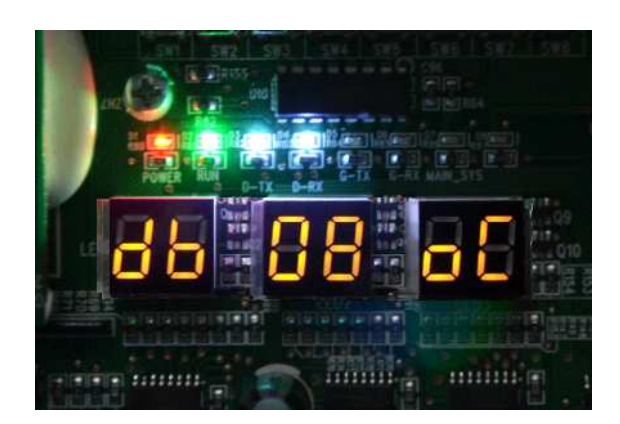

08. pont: megvolt-e a 8 órás kompresszor-előfűtés? Itt dől el, folytathatjuk-e a beüzemelést. Ha oC helyett U0 kódot látunk a jobb oldali kijelzőn, akkor még nem történt meg az előfűtés, a folyamatot csak a 8 óra eltelte után folytathatjuk.

EZÉRT NAGYON FONTOS A KÜLTÉRI EGYSÉGEK FESZÜLTSÉG ALÁ HELYEZÉSE BEÜZEMELÉS ELŐTT (fázishelyesen, mert ha bekapcsolás után U3 hibakódot látunk, akkor nem indul a karterfűtés)

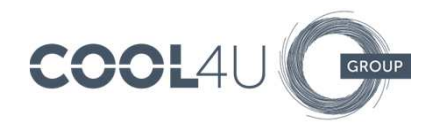

# aman anima  $7.1111111$

09. pont: elég hűtőközeg van-e a rendszerben a beüzemelés lefolytatásához? Ha nem, akkor U4 hibakódot kapunk. Ellenőrízzük a rendszerben lévő hűtőközeg mennyiségét, illetve az esetleges szivárgást szüntessük meg.

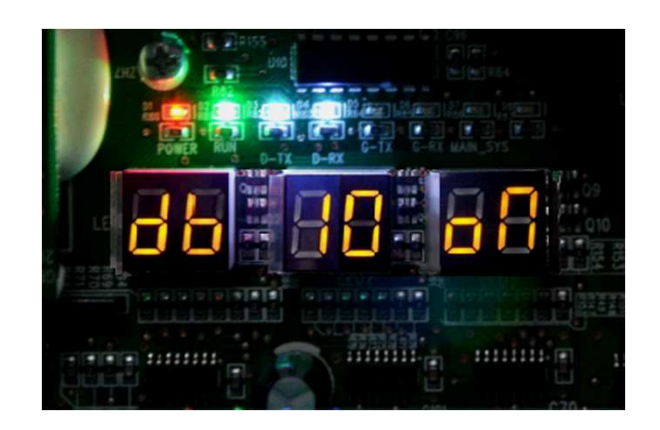

10. pont: sarokszelepek nyitottságának ellenőrzése; ha CFvagy U6 hibakódokat kapunk, ellenőrízzük azok állapotait.

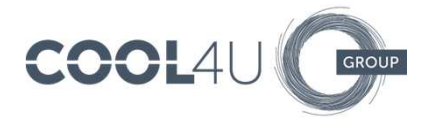

#### Beüzemelés folyamata

11. pont: belső ellenőrzés, nincs semmiféle teendőnk

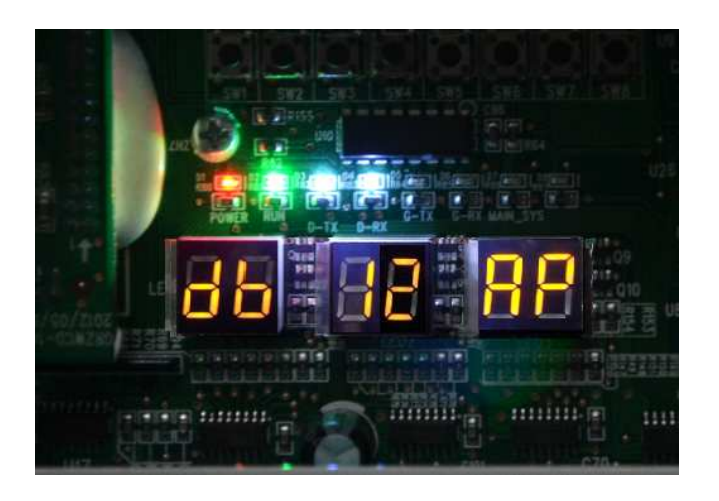

12. pont: a rendszer készen áll a kb. 60 perces beüzemelési folyamatra. Az itt megjelenő AP nem azonos a hasonló jelű hibakóddal, ezt látva a SW7 lenyomásával indul a folyamat.

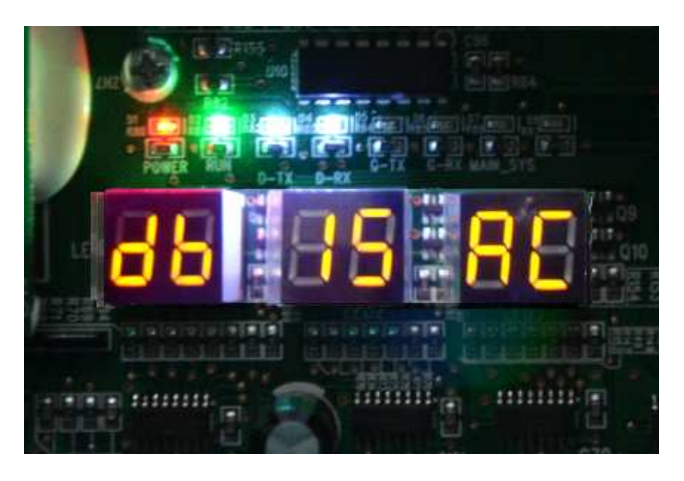

15. pont: külső hőmérséklettől függően a rendszer hűtésben (AC) vagy fűtésben (AH) fog elindulni. Nem szabad ilyenkor a hiányzó hűtőközeget a rendszerbe tölteni, mert megzavarja a beüzemelés folyamatát (és kezdhetjük előlről).

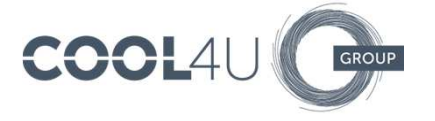

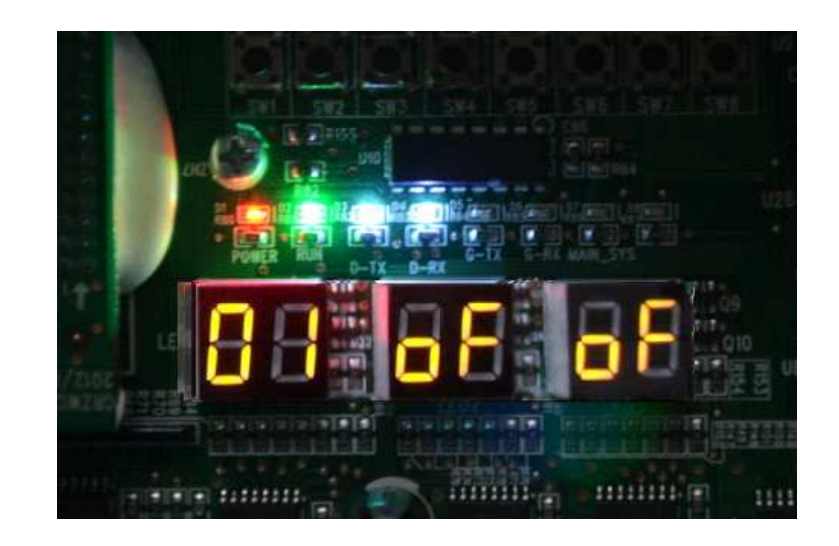

Kb. 60 perc elteltével a 01 oF oF felirat jelenik meg a Master kültéri kijelzőjén. Amennyiben több kültéri van, akkor ezeken (a SW8 beállításának megfelelően) 02 oF oF, 03 oF oF és 04 oF oF feliratokat láthatunk. Esetenként a középen lévő "oF" helyett <mark>AC</mark> vagy AH felirat is lehet, a rendszer üzemmódjának megfelelően.

A rendszer üzemképes, használatra kész.

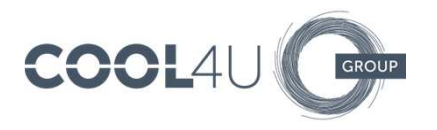

### Master beltéri egység kijelölése

Habár <sup>a</sup> Master kültéri egység <sup>a</sup> 02. lépésben kijelölt egy Master beltéri egységet (amelyen <sup>a</sup> rendszer üzemmódját beállíthatjuk), közvetlenül nem tudhatjuk, melyik az? Javasolt <sup>a</sup> Master funkció beállítása egy olyan beltérin, amelyik alkalmas az üzemmód-kijelölés feladatára. (pl. porta, iroda, stb.)

**YAP1F**: Állítsa az üzemmódot szellőzésre (FAN), a FEL nyíllal állítson be 30°C hőmérsékletet. 5 másodpercen belül nyomja meg egymás után háromszor a FEL/LE nyilakat. Beállításkor UC jelenik meg a kijelzőn, majd a MASTER ikon fog bekapcsolni.

**XK46:** Kikapcsolt állapotban nyomja hosszan a MODE gombot, ekkor a MASTER ikon fog megjelenni a jobb alsó sarokban.

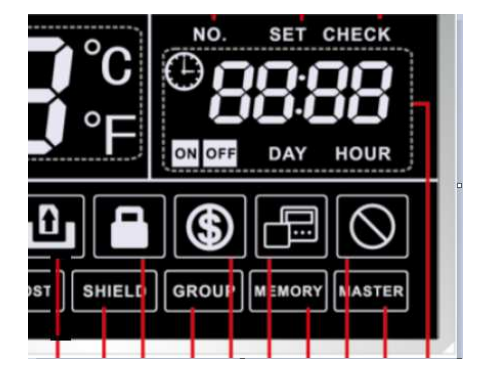

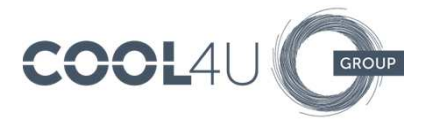

#### Több beltéri egység együttes vezérlése XK46 típusú távirányítóval

<sup>A</sup> beltéri egységek H1-H2 pontjait kössük össze <sup>a</sup> távirányítóval.

Nyomjuk hosszan <sup>a</sup> FUNCTION gombot, amíg <sup>a</sup> C00 felirat nem jelenik meg <sup>a</sup> középső kijelzőn. Ismét nyomjuk hosszan <sup>a</sup> FUNCTION gombot <sup>a</sup> P00 felirat megjelenéséig.

<sup>A</sup> fel/le nyilak segítségével keressük meg <sup>a</sup> P14 pontot, majd MODE gomb.

<sup>A</sup> jobb alsó "kis" érték gyári alapértelmezése 1, ezt állítsuk az egy távirányítóra kapcsolt beltérik számának megfelelően.

Műveletünket az ENTER/CANCEL gombbal hagyhatjuk jóvá.

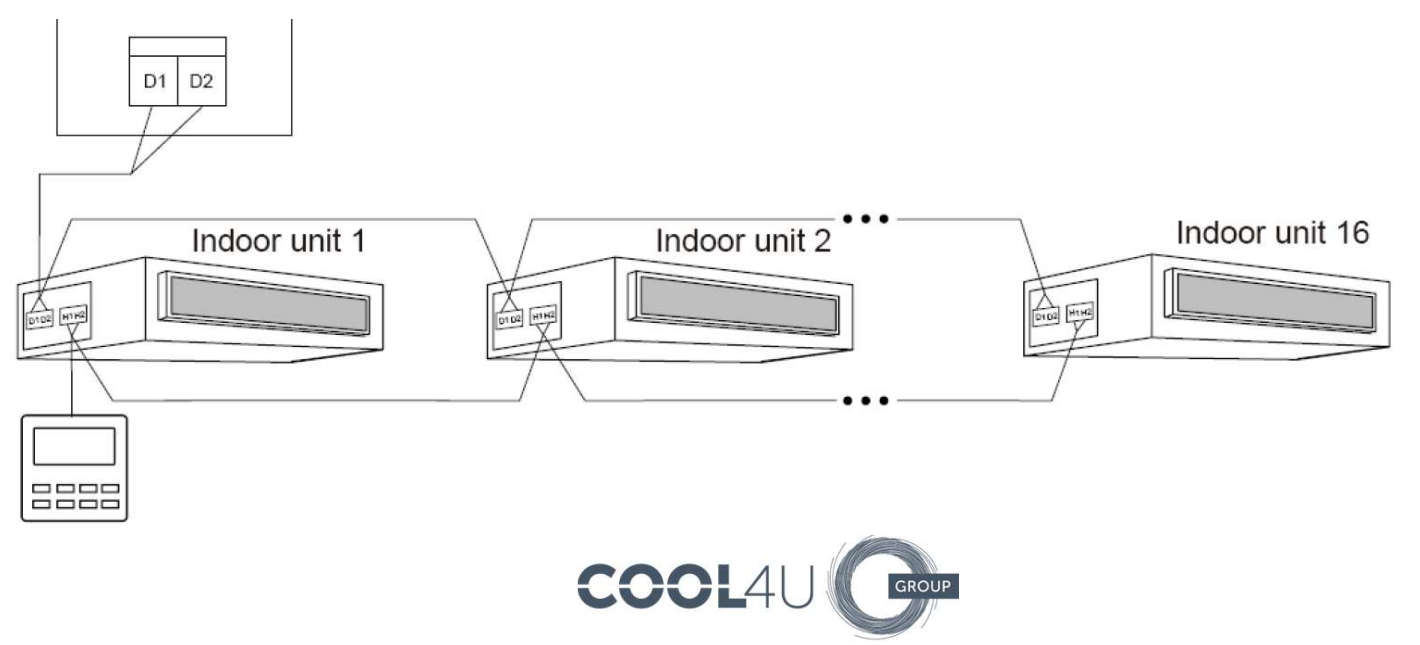